## **คู่มือ การดูพื้นที่จัดเก็บข้อมูลในส่วนของ Google Drive, Gmail, Google Photo**

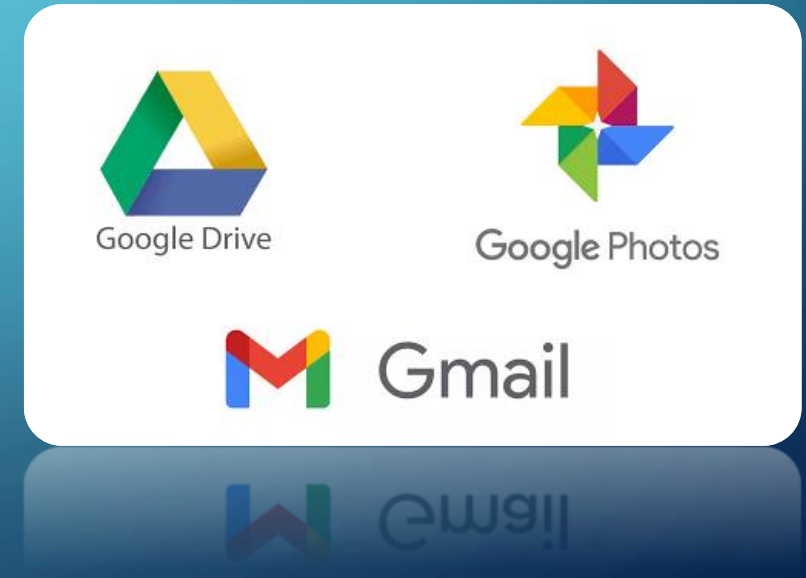

## 1. เข้าหน้า Google Drive ไปที่รูปฟันเฟือง 2. เลือกการตั้งค่า

PY\_IT\_RISK-BCM

PY\_IT\_Network\_MU-WIFI

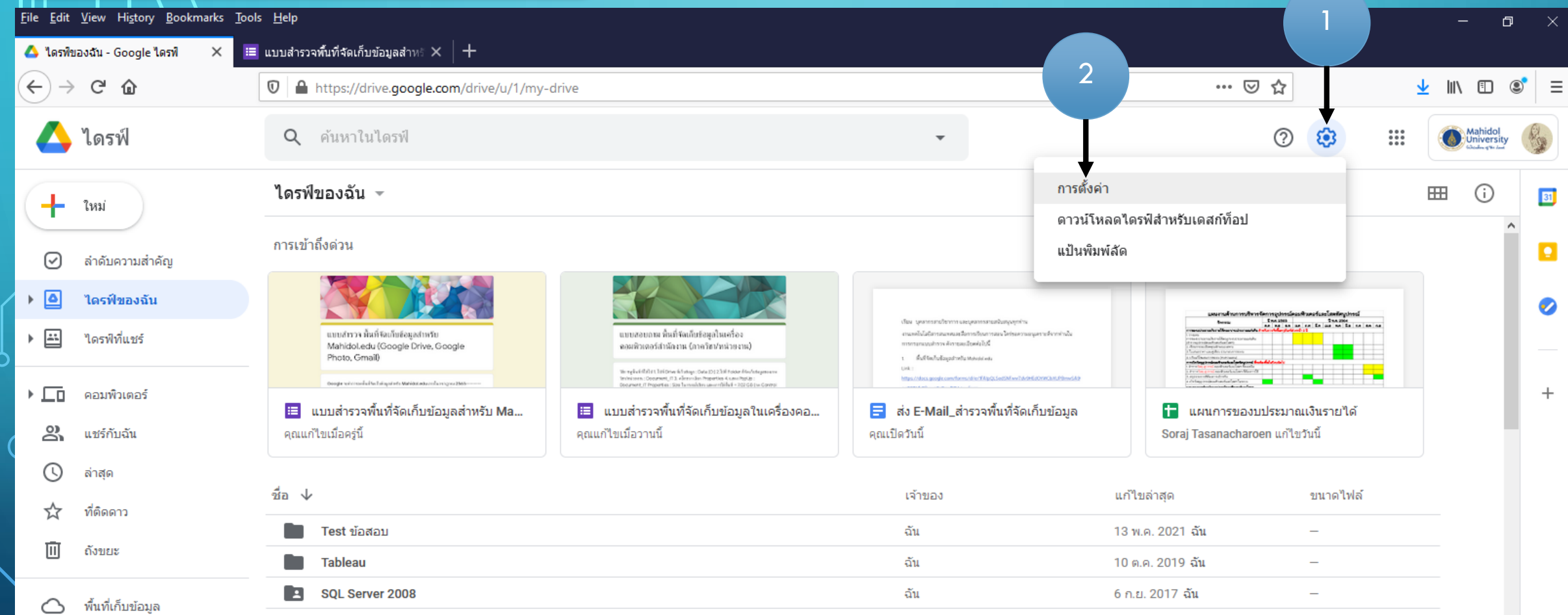

ฉัน

9 ก.พ. 2015

21 พ.ค. 2021

 $\overline{\phantom{0}}$ 

 $\overline{\phantom{m}}$ 

ใช้ใป 12.6 GB

 $\overline{\phantom{0}}$ 

 $\circlearrowleft$ 

 $\overline{P}$ 

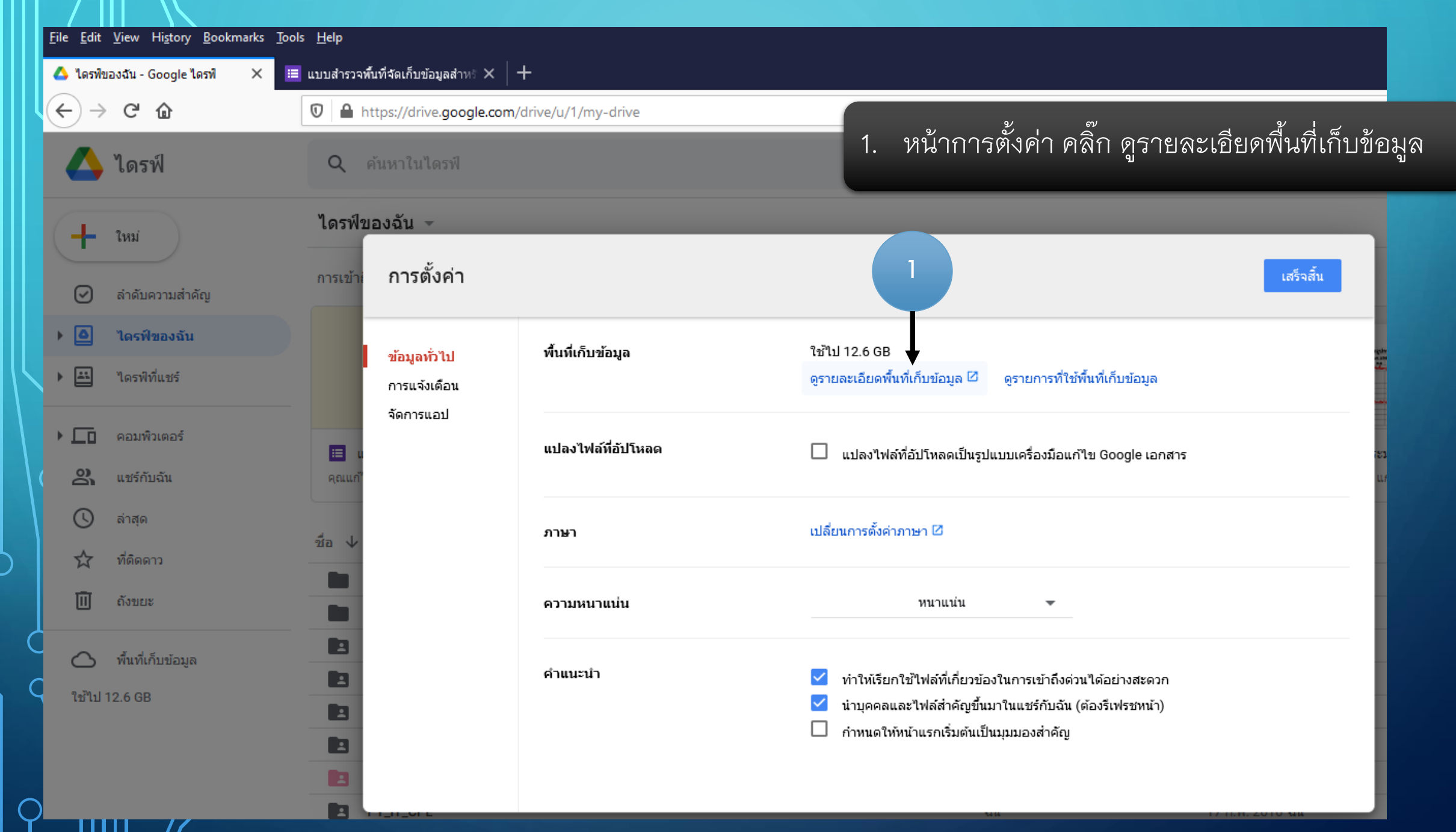

 $\subset$ 

 $\bullet$ 

 $\bigcirc$ 

 $\subset$ 

 $\subset$ 

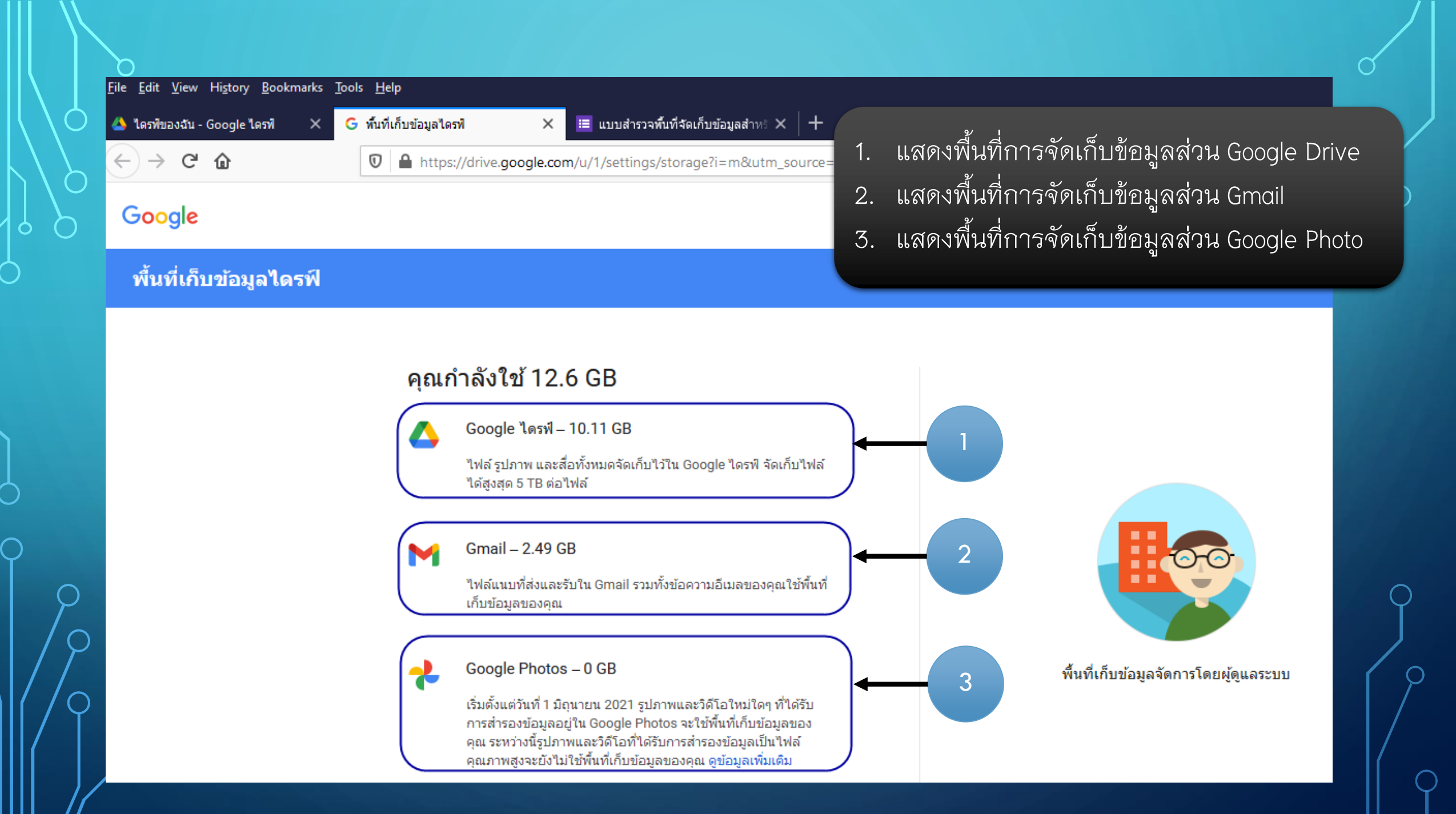

## THANK YOU